# **SISTEM DELIVERY ORDER BERBASIS ANDROID PADA AADS YOGYAKARTA**

# **NASKAH PUBLIKASI**

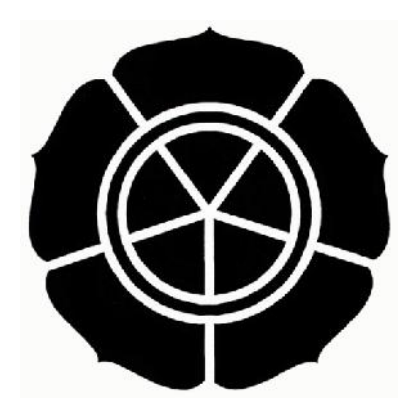

diajukan oleh **Nurul Farida 09.11.3242**

kepada

**SEKOLAH TINGGI MANAJEMEN INFORMATIKA DAN KOMPUTER AMIKOM YOGYAKARTA YOGYAKARTA 2014**

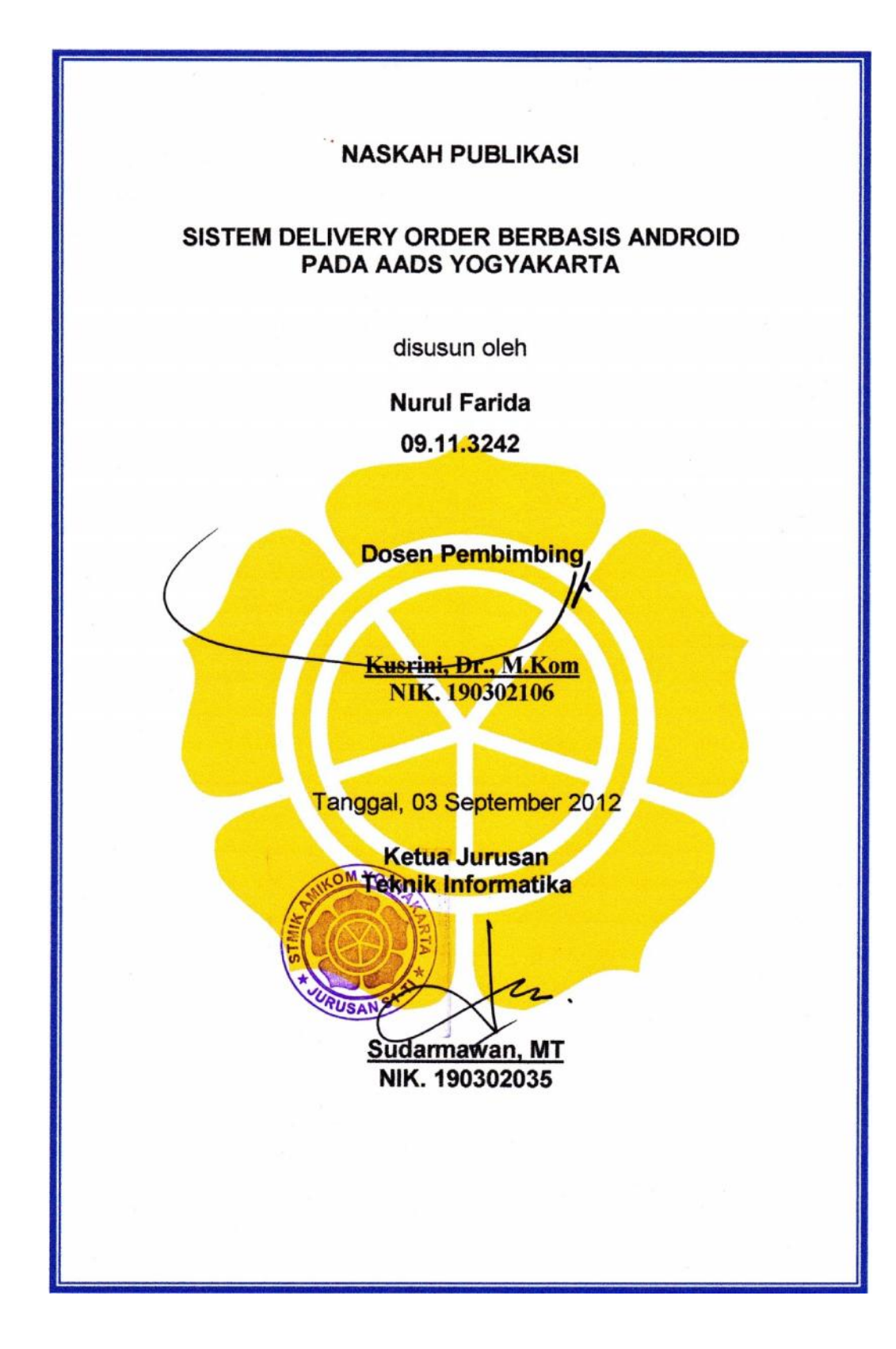

## *DELIVERY ORDER SYSTEM BASED ANDROID OS IN AADS YOGYAKARTA*

# **SISTEM DELIVERY ORDER BERBASIS ANDROID PADA AADS YOGYAKARTA**

Nurul Farida Kusrini Jurusan Teknik Informatika STIMIK AMIKOM Yogyakarta

## *ABSTRACT*

*AADS Yogyakarta is a business engaged in by the typical food - by DIY . These efforts provide services delivery order for buyers , where applicable transactions using telephone service and continued with cash payment in place of the buyer . But in the process of delivery orders , the introduction is still very difficult to know the location of the subscriber . It is therefore necessary delivery order system technology that can determine the location of the buyer .*

*To manufacture the AADS system Yogyakarta delivery order using the scientific method of collecting data by interviewing the owner directly AADS , AADS surveys directly to the site , and search for related literature . Then proceed to analyze and design a program that will be made . Latest by implementing and testing the program that has been created .*

*Results from making this application on android , using gps services to determine longitude and latitude location where the buyers are then displayed on the google maps . So the introduction to know the location where the buyer is located*

*Keywords: Android, GPS, Google Maps*

### **1. Pendahuluan**

Apa Apa Ada DiSini (AADS) Yogyakarta merupakan suatu usaha yang bergerak dibidang oleh-oleh makanan khas Daerah Istimewa Yogyakarta (DIY). Usaha ini memberikan layanan delivery order bagi pembeli, dimana transaksi pemesanan menggunakan layanan telepon dan dilanjutkan dengan pembayaran tunai ditempat si pembeli. Sedangkan pada proses pengantaran pesanan dikirimkan oleh pengantar yang belum begitu mengetahui lokasi si pembeli. Sehingga pengantar mengalami sedikit kesulitan dalam melakukan pencarian lokasi pembeli baru.

AADS Yogyakarta dalam menjalankan layanan delivery order masih memiliki kendala yang telah dijabarkan diatas. Sehingga diperlukan sebuah teknologi untuk mengetahui lokasi si pembeli. Dengan begitu, pengantar makanan tidak memiliki kesulitan dalam menemukan lokasi pembeli.

Atas dasar itulah, maka penulis membuat sistem *delivery order* berbasis *Android* untuk mengetahui lokasi pembeli pada AADS Yogyakarta. Sistem yang dapat memberikan kemudahan bagi AADS Yogyakarta dalam mengetahui lokasi pembeli.

## **2. Landasan Teori**

## **2.1 Pengertian Sistem**

Mempelajari sebuah sistem, sebaiknya perlu mengetahui adanya pengertian sistem itu sendiri. Definisi sistem berkembang sesuai dengan konteks dimana pengertian sistem itu digunakan. Berikut beberapa definisi sistem secara umum (Hanif Al Fatta, 2007, Hal: 3):

### **2.2 Pengertian Delivery Order**

Pengiriman makanan (*delivery order*) merupakan salah satu layanan pesan antar makanan yang sangat popular. Selain mempermudah konsumen dalam mendapat makanan, layanan ini juga membantu meningkatkan penjualan bagi perusahaan tersebut, karena kebanyakan masyarakat *modern* cenderung lebih suka memesan makanan untuk diantar ke rumah daripada membeli langsung datang ke tempat penjual.

#### **2.3 Konsep Dasar Android**

Android adalah sebuah sistem informasi untuk perangkat mobile berbasis linux yang mencangkup sistem operasi, middleware dan aplikasi. Android menyediakan platform terbuka bagi para pengembang untuk menciptakan aplikasi. (Nazruddin Safaat H,2012,Hal:1)

### **2.4 GPS**

GPS merupakan sebuah perangkat yang dapat mengetahui posisi geografis kita (lintang, bujur, dan ketinggian diatas permukaan laut). (Sumber: http://informatika.web.id/gps.htm)

### **2.5 Google Map**

*Google Maps* adalah sebuah jasa peta / *virtual globe* gratis dan *online* disediakan oleh *Google*. *Google Maps* menyediakan teknologi canggih pemetaan *digital*. Selain bentangan *landscape* planet bumi, informasi lain seperti lokasi bisnis, kontak bisnis, dan jalur berkendara terbaik juga tampil pada peta digital tersebut. (Yode Arliando,2012,Hal:21)

# **3. Analisis dan Perancangan Sistem**

### **3.1 Identifikasi Masalah**

### **3.1.1 Analisis Kelemahan**

- 1. Analisis Kekuatan (*Strength*)
	- a. Pengguna *android* sudah banyak sehingga aplikasi dapat masuk ke pasar yang sudah luas.
	- b. Kemudahan dalam mengakses katalog produk, foto, dan lokasi baik toko maupun *user* melalui aplikasi.
- 2. Analisis Kelemahan (*Weakness*)
	- a. Belum ada *offline storage*
	- b. Ponsel yang digunakan untuk menggunakan aplikasi dapat kehabisan daya baterai.
- 3. Analisis Kesempatan (*Oppurtunity*)
	- a. Peluang untuk AADS Yogyakarta menjadi Toko *Online* yang menggunakan aplikasi *android* sebagai media pesanan.
	- b. Masih jarangnya *online shop* yang dapat langsung memesan produk secara *realtime* dengan mengetahui lokasi dimana pemesan berada.
- 4. Analisis Ancaman (*Threats*)
	- a. Kinerja dalam melayani pemesanan yang perlu ditingkatkan, sehingga proses penjualan dapat dilakukan secara maksimal dan tidak adanya *order* dari pelanggan yang terlewati atau terlupakan. Sehingga tidak ada pelanggan yang akan merasa dikecewakan.
- b. Koneksi jaringan internet yang tidak stabil.
- c. *Gps* dalam mengenali posisi pada saat itu tergantung perangkat dan sinyal.

## **3.1.2 Analisis Kebutuhan Fungsional**

Analisis kebutuhan fungsional adalah bagian paparan mengenai fitur-fitur yang akan dimasukkan kedalam aplikasi yang akan dibuat. Fitur-fitur tersebut antara lain sebagai berikut :

- 1. *Admin* :
	- a. *Admin* dapat menginputkan, merubah, dan menghapus daftar makanan yang ada di AADS Yogyakarta. Daftar makanan tersebut berupa nama menu, harga, dan deskripsi menu.
	- *b. Admin* dapat mengetahui pesanan apa saja yang dilakukan oleh *user*.
	- c. *Admin* dapat mengetahui lokasi pemesan berada untuk diantarkannya pesanan.
	- *d. Admin* dapat mengetahui rekap pesanan *user* baik harian, bulanan, maupun tahunan.
- 2. *User* :
	- a. *User* dapat melakukan pemesanan makanan pada AADS Yogyakarta
	- b. *User* dapat mengetahui lokasi AADS Yogyakarta
	- c. *User* dapat mengetahui pesanan makanannya sedang diproses atau belum.
	- d. *User* dapat mengetahui rekap pesanan yang sudah dilakukan pada AADS Yogyakarta.

### **3.1.3 Analisis Kebutuhan Non Fungsional**

Kebutuhan non fungsional mengidentifikasi batasan dari fasilitas yang disedakan oleh sistem. Kebutuhan non fungsional meliputi kebutuhan perangkat lunak dan perangkat keras.

## **3.1.4 Analisis Kelayakan Sistem**

Setelah mengetahui permasalahan pada sistem yang sedang berjalan maka adanya usulan berupa pembuatan sistem *delivery order* berbasis *android*. Untuk mengetahui apakah sistem yang akan dibuat layak atau tidak, maka perlu adanya analisis dan studi kelayakan.

**3.2 Perancangan Sistem**

# **3.2.1 Perancangan Use Case Diagram**

Use case merupakan interaksi antara aktor dengan sistem.

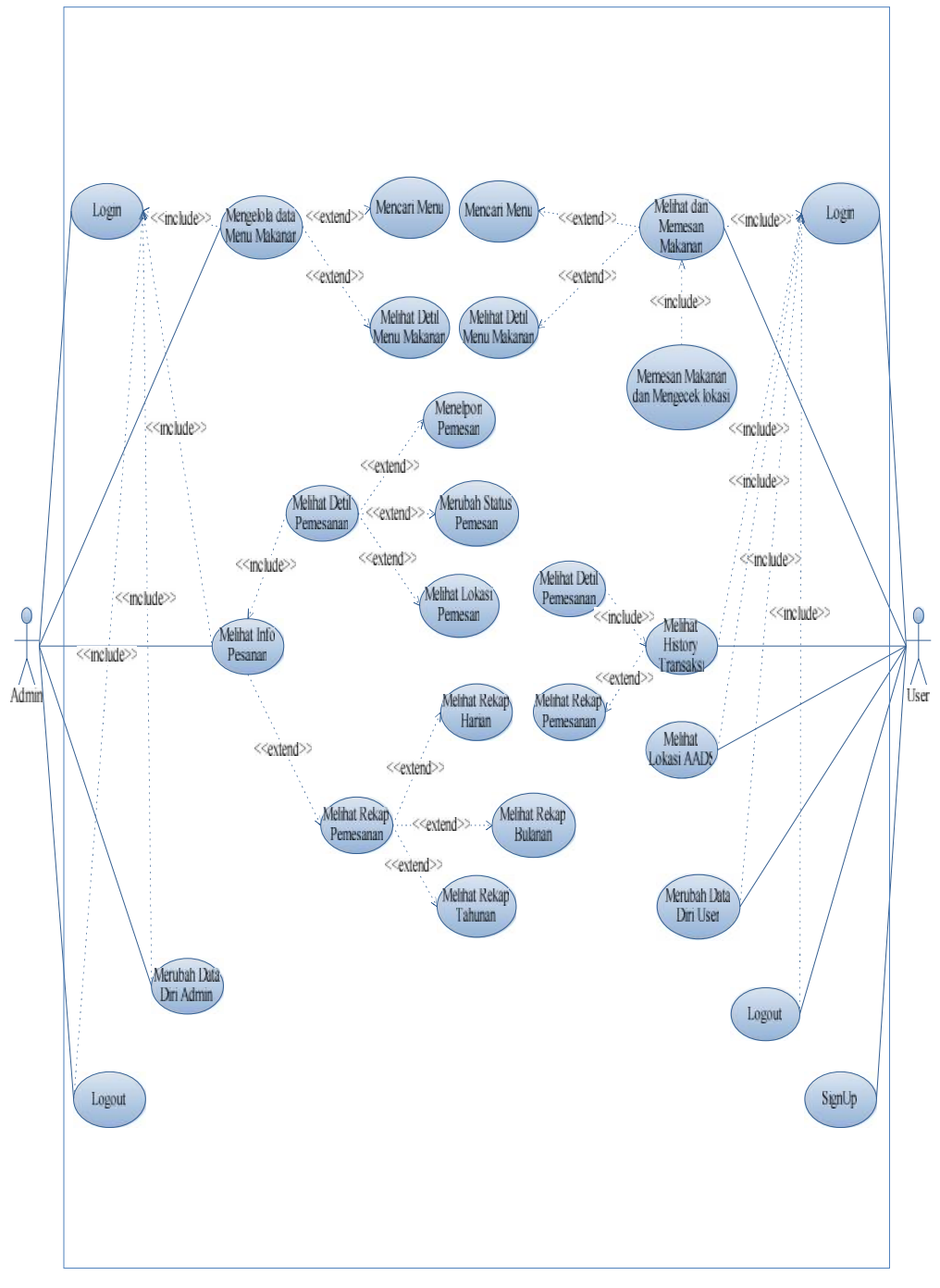

**Gambar 3. 1** *Use Case* **Diagram**

## **3.2.2 Perancangan Activity Diagram**

*Activity* Diagram menggambarkan bagaimana alur proses dari sebuah sistem.

# **3.2.3 Perancangan Class Diagram**

*Class* Diagram menggambarkan struktur sistem dari pendefinisian kelas kelas yang akan dibuat untuk membangun sistem.

# **4. Implementasi dan Pembahasan**

# **4.1 Implementasi**

# **4.1.1 Batasan Implementasi**

Dalam tahap implementasi, aplikasi ini memiliki batasan sebagai berikut:

- 1. Perangkat *mobile* harus berbasiskan sistem operasi *android*, minimal *android* 2.3.3 yang mendukung *Google API* minimal level 10.
- 2. Perangkat *mobile* harus memiliki *built in GPS Receiver* sebagai pemetaan digital.
- 3. Aplikasi ini ditujukan untuk siapa saja yang membutuhkan pemesanan menu makanan di AADS Yogyakarta.
- 4. Aplikasi *delivery order* ini hanya untuk pemesanan wilayah Yogyakarta.

# **4.1.2 Pengujian Aplikasi**

# **4.1.2.1Pengujian Sistem**

Dari fitur-fitur yang tersedia dapat diambil beberapa hasil pengujian terhadap aplikasi yang dibangun ini, antara lain tersaji dalam tabel dibawah ini:

| <b>No</b> | Aplikasi | <b>Fitur</b>     | Hasil | Keterangan              |
|-----------|----------|------------------|-------|-------------------------|
| 1         | User     | Signup User      | Baik  | Kecepatan tergantung    |
|           |          |                  |       | koneksi                 |
| 2         | User     | Proses Pemesanan | Baik  | Kecepatan tergantung    |
|           |          | Menu Makanan.    |       | koneksi dan sudah       |
|           |          |                  |       | mencakup loading muncul |
|           |          |                  |       | gambar menu makanan,    |
|           |          |                  |       | nama, harga dan jumlah  |

**Table 4.1 Pengujian sistem**

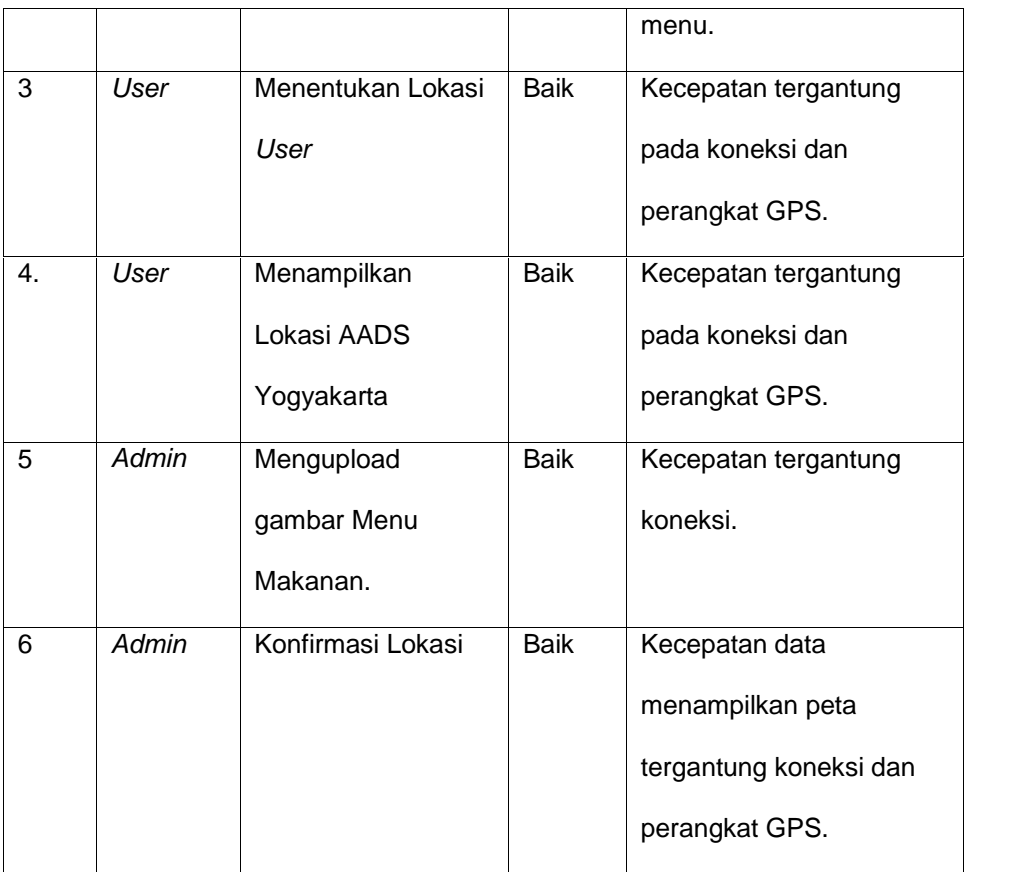

# **4.1.3 Implementasi Pembahasan Interface**

# **4.1.3.1***Login User*

Sebelum *user* masuk ke halaman dashboard, *user* dihadapkan pada menu *login*. Disini *user* diminta untuk mengisikan *user* dan *password* terlebih dahulu.

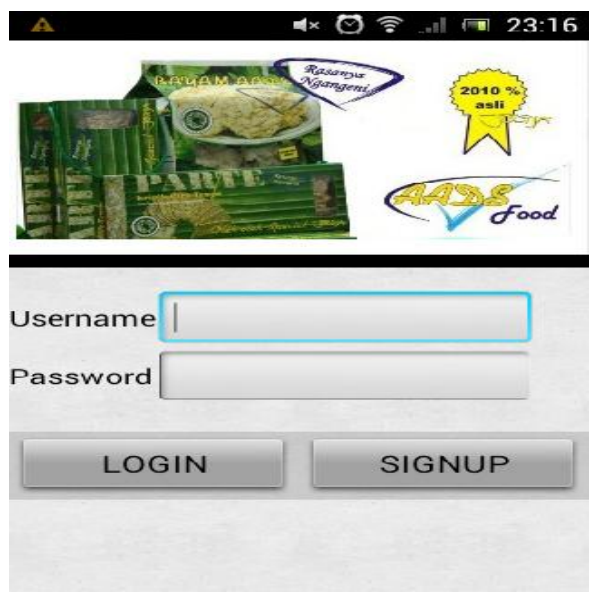

**Gambar 4.1 Tampilan** *Login User*

# **4.1.3.2***Dashboard User*

Setelah *user* dapat masuk, user dihadapkan oleh 4 pilihan pada menu *dashboard* yakni, Lihat & Pesan, Lokasi AADS, dan Transaksi untuk berpindah dari satu halaman ke halaman lain.

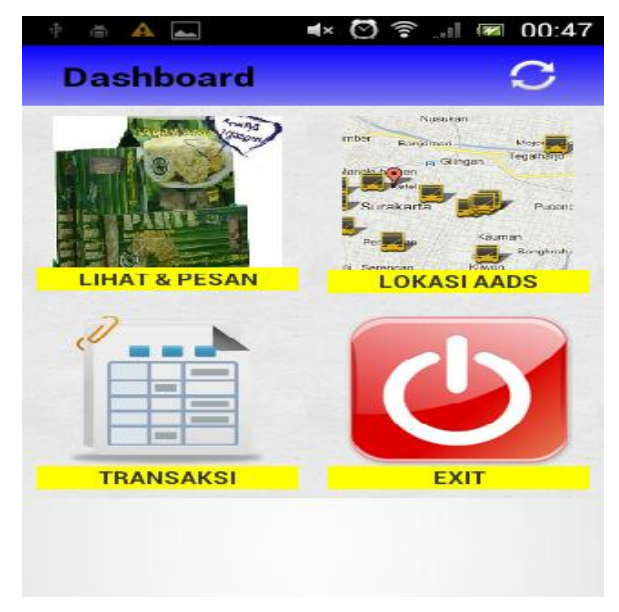

**Gambar 4.2 Tampilan** *Dashboard User*

**4.1.3.3 Menu Makanan User**

Pada menu ini user dapat memesan makanan, yaitu dengan memilih jumlah menu menggunakan *spinner*, kemudian *check list* pada menu tersebut.

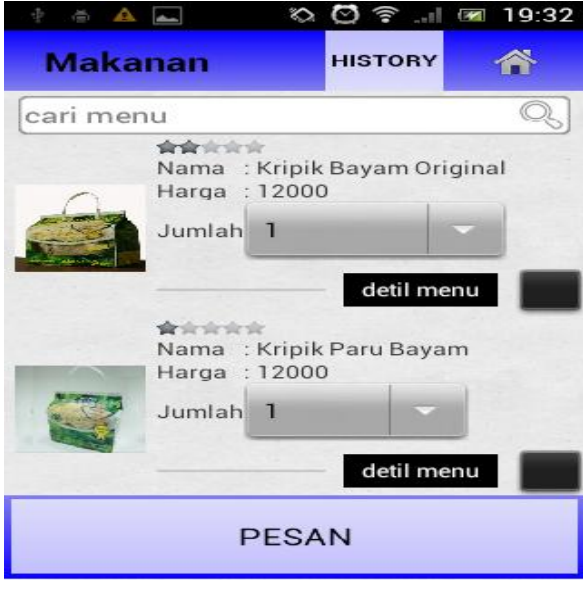

**Gambar 4.2 Tampilan** *Dashboard User*

# **4.1.3.4 Rekap** *User*

Pada bagian ini, *user* dapat mengetahui lokasi dimana berada lewat google map dan memutuskan apakah pesanan sudah fix atau ada perubahan.

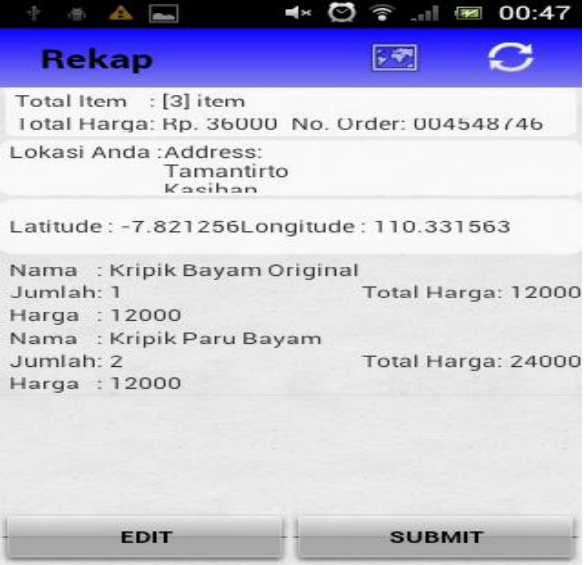

**Gambar 4.3 Rekap** *User*

**4.1.3.5 Dashboard Admin**

Ketika *admin* sudah bisa *login*, *admin* dihadapkan oleh 4 pilihan *icon* pada menu *dashboard* yakni, Menu, *Insert*, dan *Order*, untuk berpindah dari satu halaman ke halaman lain, sedangkan *Exit* untuk keluar dari aplikasi *admin.*

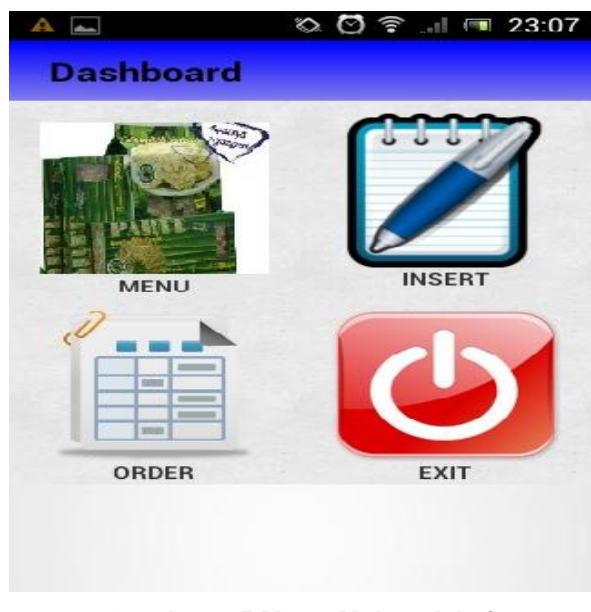

**Gambar 4.5 Menu Makan Admin**

## **4.1.3.6Menu Makan Admin**

Pada menu makan ini, admin dapat *insert*, *update*, dan *delete* menu makanan.

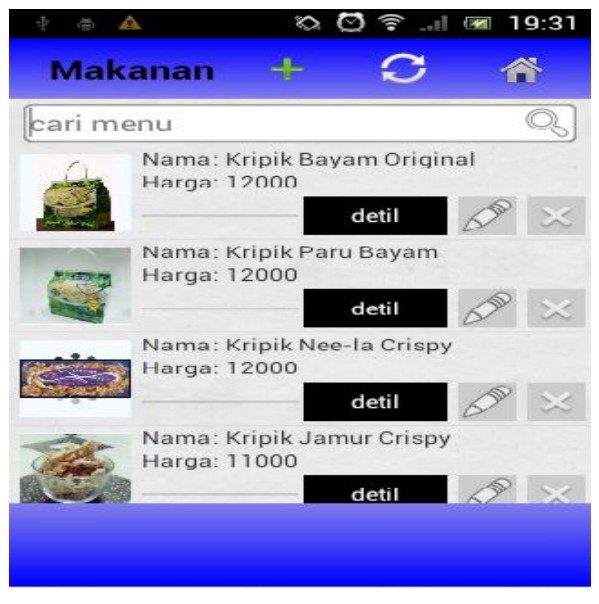

**Gambar 4.6 Menu Makan Admin**

# **4.1.3.7 Order Detil Admin**

Pada menu ini, admin dapat mengetahui pesanan *user*, dapat melihat lokasi user berada beserta *tracking-*nya, dapat menelpon *user*, dapat merubah pesanan menjadi proses dan terkirim.

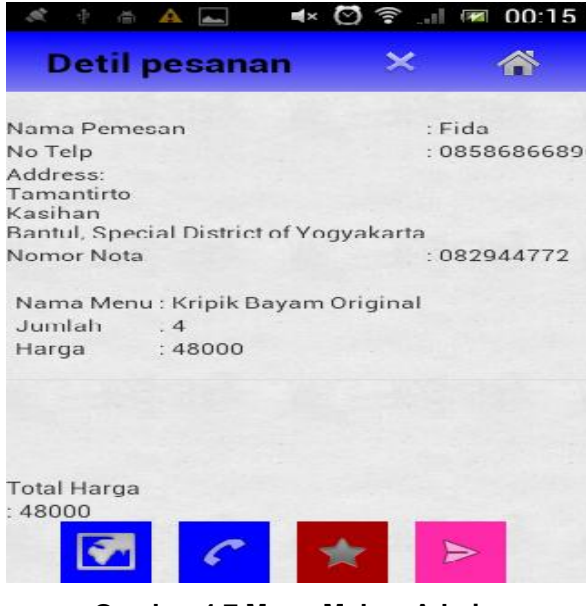

**Gambar 4.7 Menu Makan Admin**

# **4.1.3.8 Lokasi** *User*

Pada bagian ini, admin dapat melihat lokasi *user* berada beserta *tracking* nya.

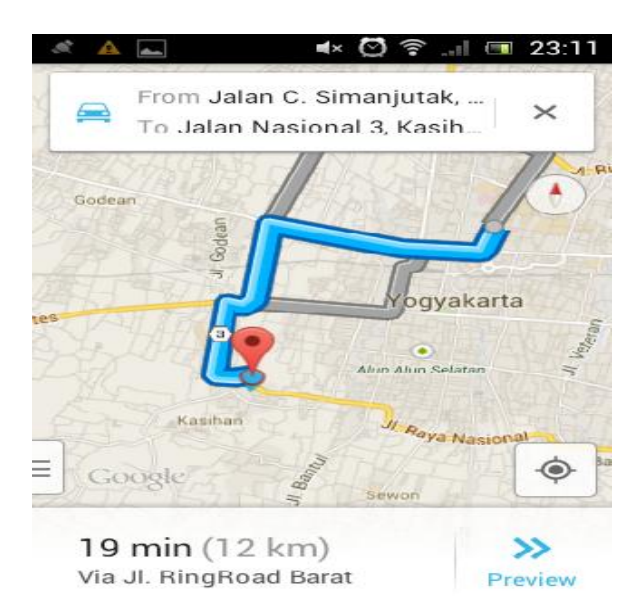

### **Gambar 4.8 Lokasi** *User*

# **4.1.3.9 Rekap Harian, Bulanan, dan Tahunan**

Pada bagian ini terdapat informasi bagi *admin* untuk mengetahui penghasilannya baik harian, bulanan, maupun tahunan.

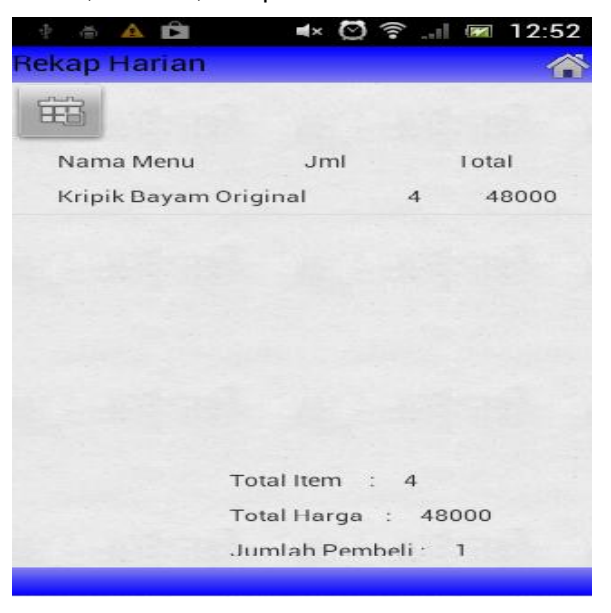

**Gambar 4.9 Tampilan Rekap Harian**

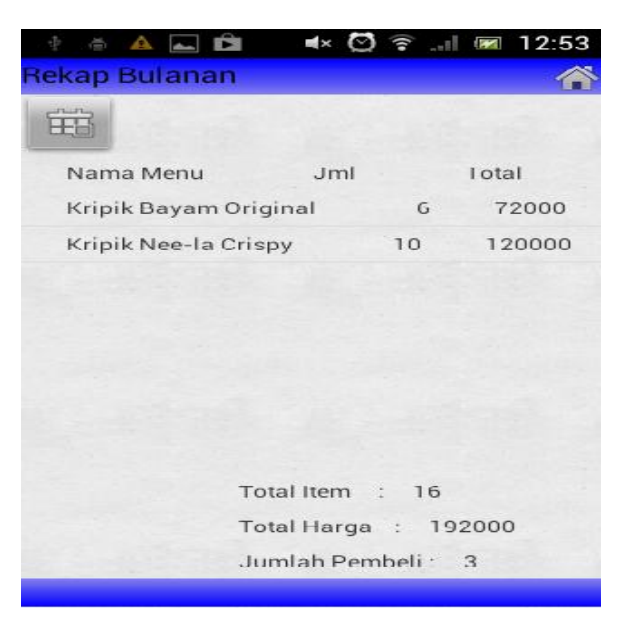

**Gambar 4.10 Tampilan Rekap Bulanan**

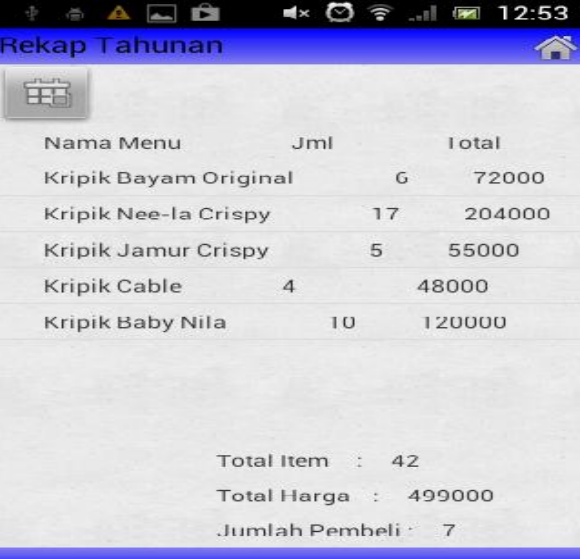

**Gambar 4.11 Tampilan Rekap Tahunan**

# **4.1.4 Instalasi Program**

Setelah program selesai dan telah dilakukan pengujian dengan mengeksekusi program melalui *emulator android* yang terdapat pada perangkat lunak *Eclipse*, maka setelah project disimpan akan terbentuk sebuah *file* dengan ekstensi .apk.

*File* dengan ekstensi .apk sendiri merupakan file yang digunakan untuk menginstal aplikasi pada ponsel berbasis *android*.

Salin *file* dengan ekstensi .apk tersebut kedalam memori penyimpanan pada ponsel. Kemudian cari file .apk tersebut didalam ponsel untuk melakukan proses instalasi. Setelah proses instalasi selesai, maka aplikasi siap untuk digunakan.

#### **4.1.5 Cara Pemeliharaan Sistem**

Sistem yang telah dibuat dan dijalankan memerlukan pengelolaan secara berkala, poin-poin pengelolaan tersebut antara lain :

### **1.** *Backup Database*

Sistem yang telah dibuat harus dipantau secara berkala agar tidak terjadi hal-hal yang tidak diinginkan, salah satu cara terbaik untuk pemeliharaan sistem adalah dengan melakukan *backup database* secara berkala.

## **2.** *Code Upgrade*

Jika terdapat celah-celah kelemahan dari sistem yang telah dibuat maka perlu dilakukan pembenahan terhadap sistem tersebut.

#### **5. Penutup**

## **5.1 Kesimpulan**

Dari penelitian yang telah dilakukan maka bisa diambil beberapa kesimpulan, yaitu:

- 1. Pembuatan aplikasi ini menggunakan *eclipse juno* dengan minimal sdk 10*.* Bahasa pemrograman yang digunakan adalah *java*. Terlebih dahulu, dengan membuat *layout* dan *layout* tersebut dilakukan pemanggilan oleh *activity* agar dapat dijalankan. Kemudian pada *string.xml* dilakukan pengakesesan pada hostingan. Setelah itu dihostingan terdapat *file* .php untuk menjalankan *query*.
- 2. Untuk mengetahui lokasi *user* berada aplikasi ini mengarah ke *google maps*. Sebelum mengarah ke *google maps* terlebih dahulu *gps* mendeteksi posisi *latitude* dan *longitude* dari *user* berada kemudian diterjemahkan oleh *geocoder* untuk mengetahui lokasi *user* berada didaerah mana.
- 3. Aplikasi ini dapat mengetahui rekap harian, bulanan, maupun tahunan bagi *admin*. Sedangkan bagi *user* dapat melakukan rekap pemesanan yang telah dilakukan.
- 4. Aplikasi sangat membutuhkan konektivitas data yang baik untuk komunikasi data ke *server*, baik *admin* maupun *user*. Karena, hampir sepenuhnya aplikasi membutuhkan akses ke *server* dalam setiap proses.

# **5.2 Saran**

Setelah melakukan penelitian ini, penulis memiliki beberapa saran kepada peneliti selanjutnya jika ingin mengembangkan sistem, yaitu:

- 1. Perlu adanya tracking system beserta rute semua user yang melakukan pesanan namun belum diantar. Untuk memudahkan admin dalam melakukan pengantaran mana terlebih dahulu pesanan yang diantar.
- 2. Perlu adanya pengembangan ketersediaan fitur tracking system untuk memudahkan user dalam melihat lokasi admin yang mengantar pesanan makanan.
- 3. Perlu penambahan fitur notifikasi berupa bunyi untuk memberikan informasi ke *admin* bahwa ada pesanan masuk.

### **Daftar Pustaka**

- Al Fatta, Hanif. 2007. *Analisis Dan Perancangan Sistem Informasi* Ed.I. Yogyakarta : Andi Offset.
- Arliando, Yode.2012. *Desain Perangkat Lunak Rumah Sakit dan Kantor Polisi Yogyakarta Memanfaatkan Google Map dan GPS pada Perangkat Berbasis Android. Skripsi.* Teknik Informatika. Yogyakarta: STMIK Amikom Yogyakarta.
- Safaat, N.H. 2012.*Pemrograman Aplikasi Mobile Smartphone dan Tablet PC Berbasis Android*. Bandung : Informatika.

Tyas.2012.*GPS*.[Online]. http://informatika.web.id/gps.htm. diakses l7 oktober 2013